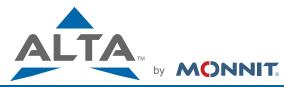

The Leading Enterprise Internet of Things Solution

**Quick Start Guide - ALTA Ethernet Gateway 4 and Sensors** 

## **Simple Setup**

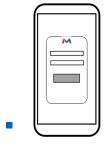

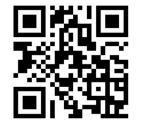

Use the QR code to the right of the image to download the iMonnit app. Alternatively, you can search for "iMonnit" in Google Play or the Apple Store.

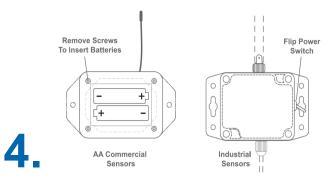

Insert batteries or use the switch to power on the wireless sensors.

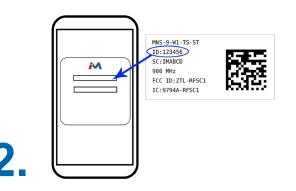

Follow the in-app instructions to add devices to your account.

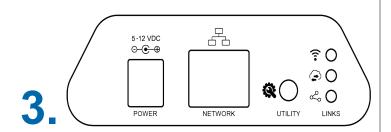

Connect the antenna and ethernet cord. Then attach the power cord to your Ethernet Gateway 4. All lights should turn green.

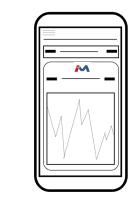

iMonnit is the easy way to view your sensor data and customize your sensor settings in the app or online at <u>imonnit.com</u>.

For more detailed instructions, documentation, how-to guides and video demonstrations on using Monnit wireless sensors, wireless gateways and iMonnit software, visit our support page at <u>monnit.com/support/</u>.

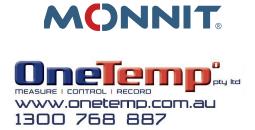

Monnit, Monnit Logo, ALTA, MonnitLink and iMonnit are trademarks of Monnit, Corp. © 2019 Monnit Corp. All Rights Reserved.